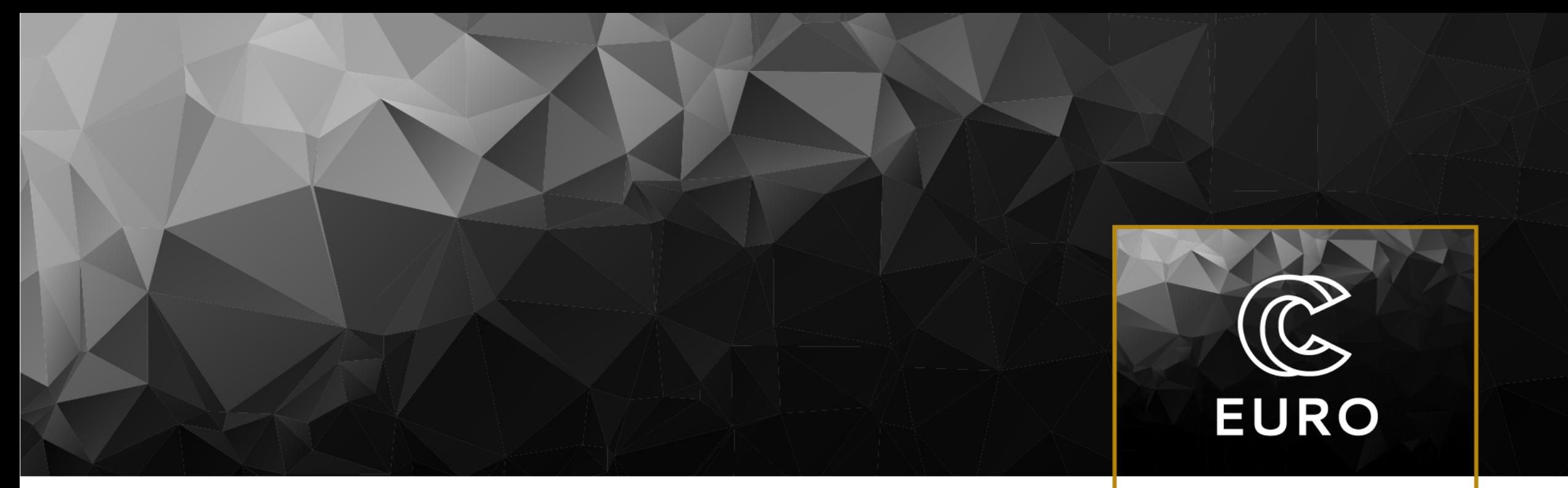

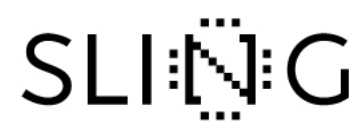

Luka Leskovec, UL FMF 4. 7. 2023

# Types of SuperComputing

- **EURO** 
	- **SLING**

- HPC high-performance-computing (one process distributed over large amount of cores)
- HTC high-throughput-computing (large number of processes running on a large amount of cores)
- Grid computing (sharing of smaller size clusters amongst geographically disperse locations)
- Cloud computing (\*)
- Quantum computing (\*\*)

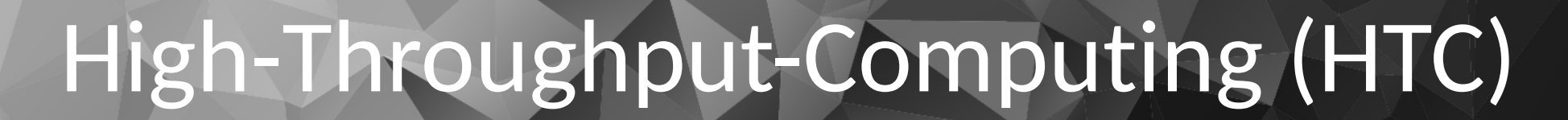

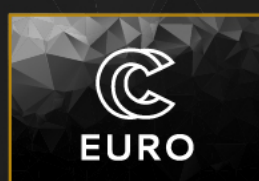

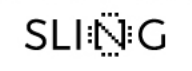

- (mostly) independent processes, little communication
- $\odot$  each running on 1 (or a few) cores
- individual tasks do not require extensive computational resources
- large number of tasks
- massive amounts of data
- **exploiting (simple) parallelism and distributing the workload across multiple computing resources**
- scientific research, data analysis, simulations, …

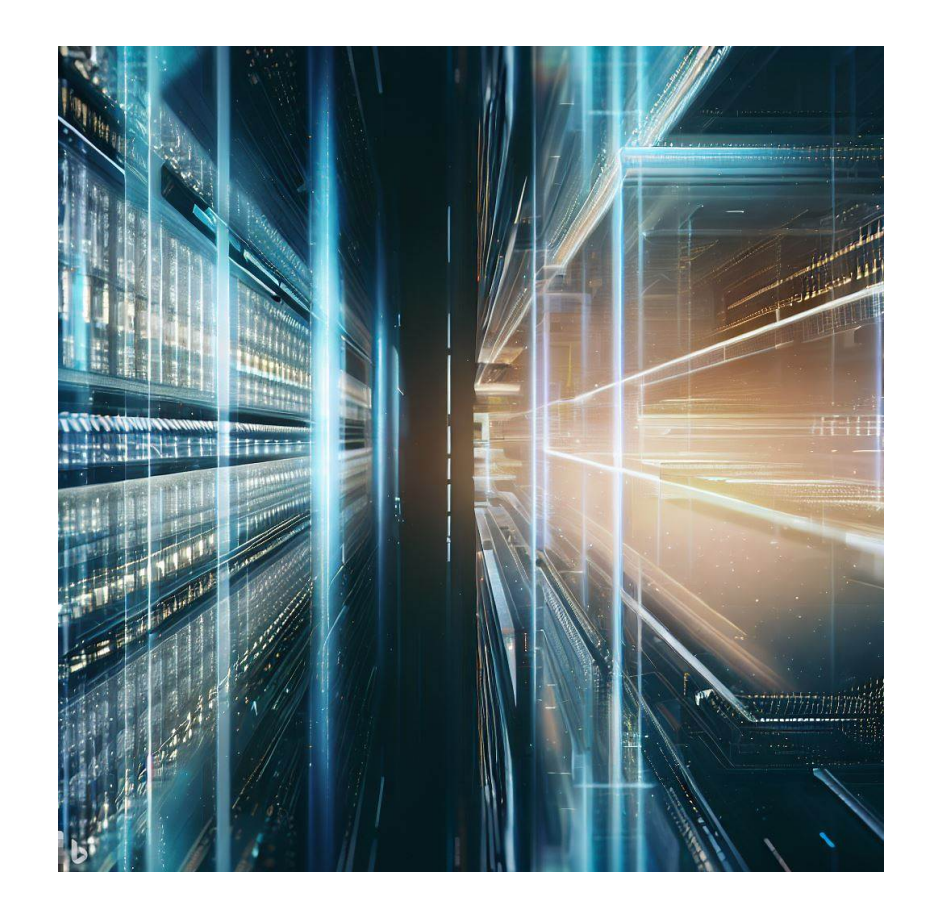

# High-Throughput-Computing

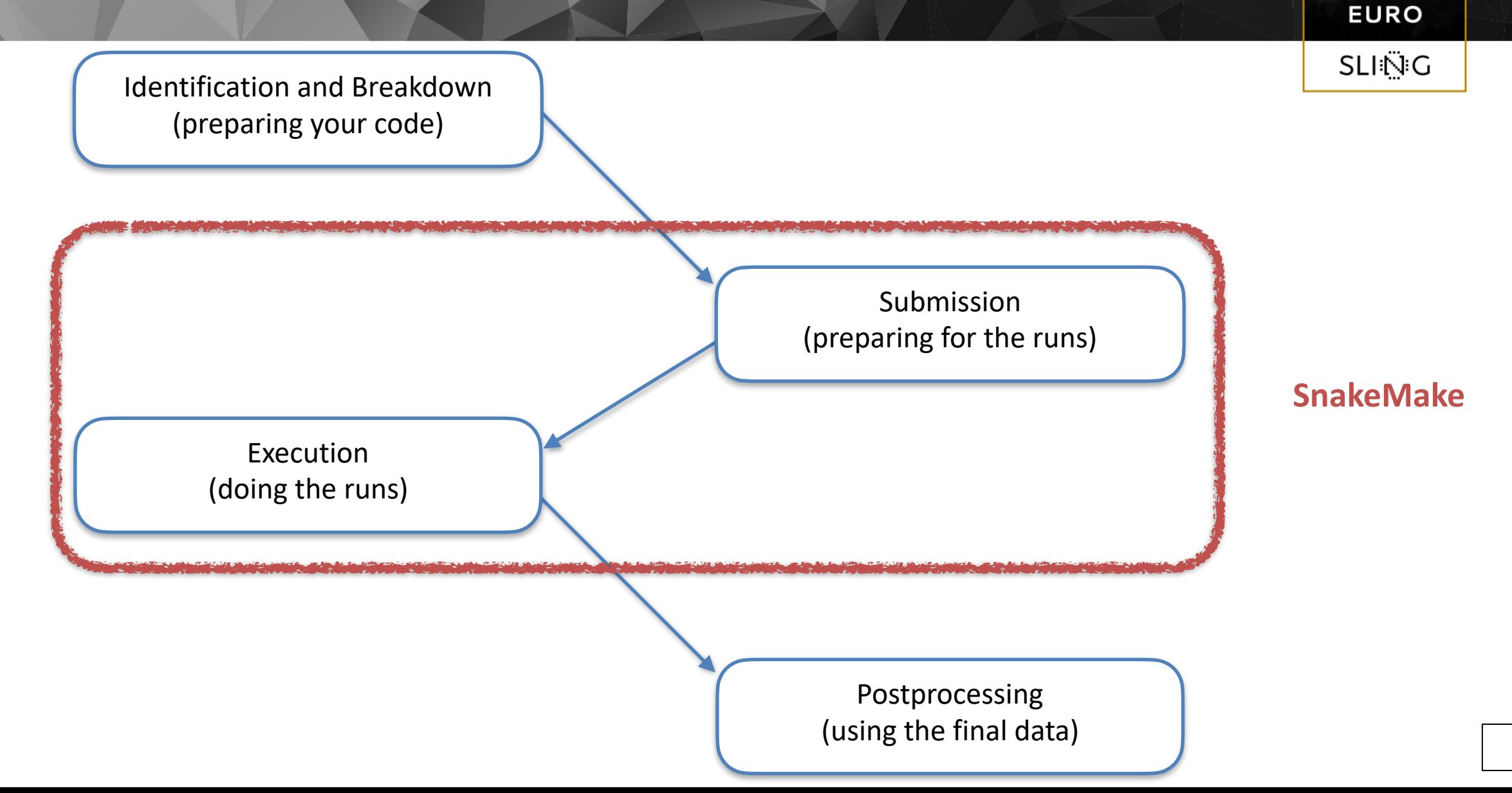

 $\mathbb{Q}$ 

## Example I: random numbers

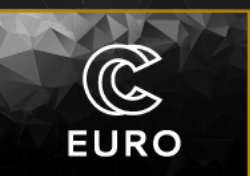

**SLING** 

PROBLEM:

a) Write a python program, that takes 3s to generate a random number between 0 and 99.

b) generate 10 random numbers

# Solution I: random numbers

#### random print.py

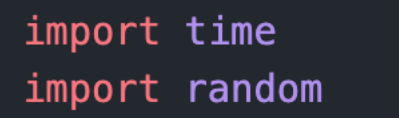

for  $i$  in range $(10)$ : time.sleep(3) random\_number = random.randint( $0, 99$ ) print("result:", random\_number)

#### simple solution, takes 30s, uses a single core

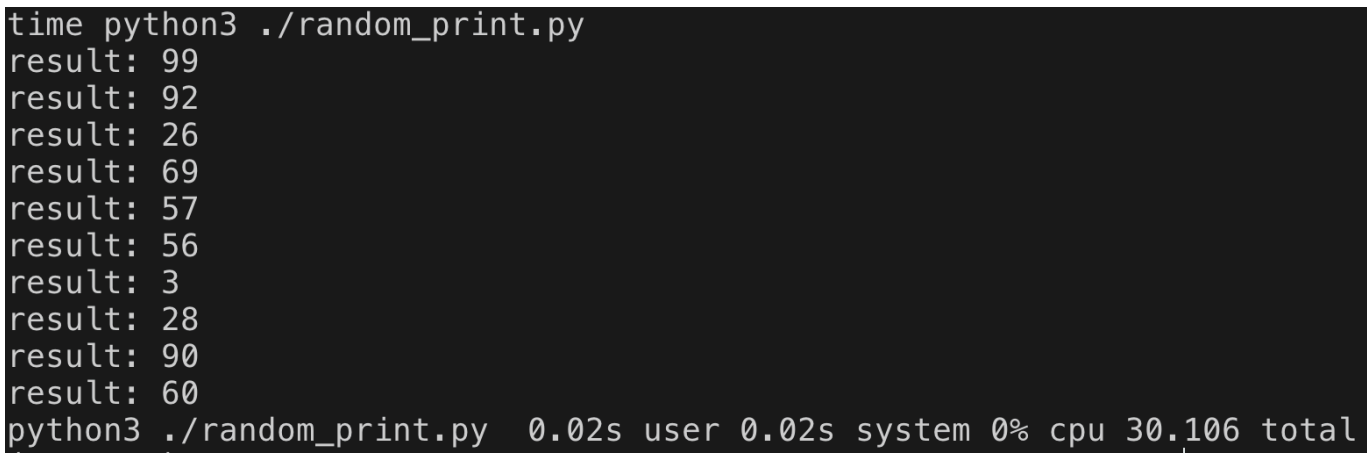

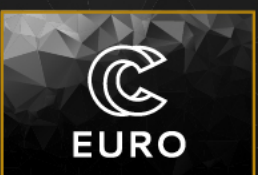

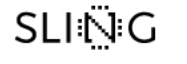

# Solution II: random numbers

#### app.py

import time import random

#### time.sleep(3)

```
random_number = random.randint(\theta, 99)
print("result:", random_number)
```
#### script.sh

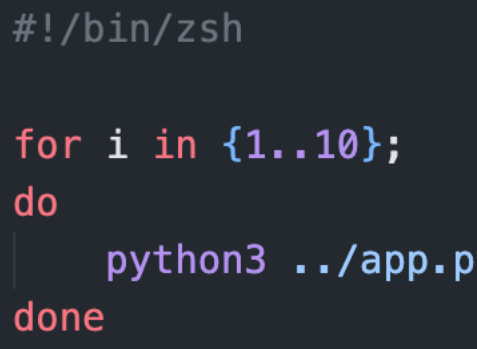

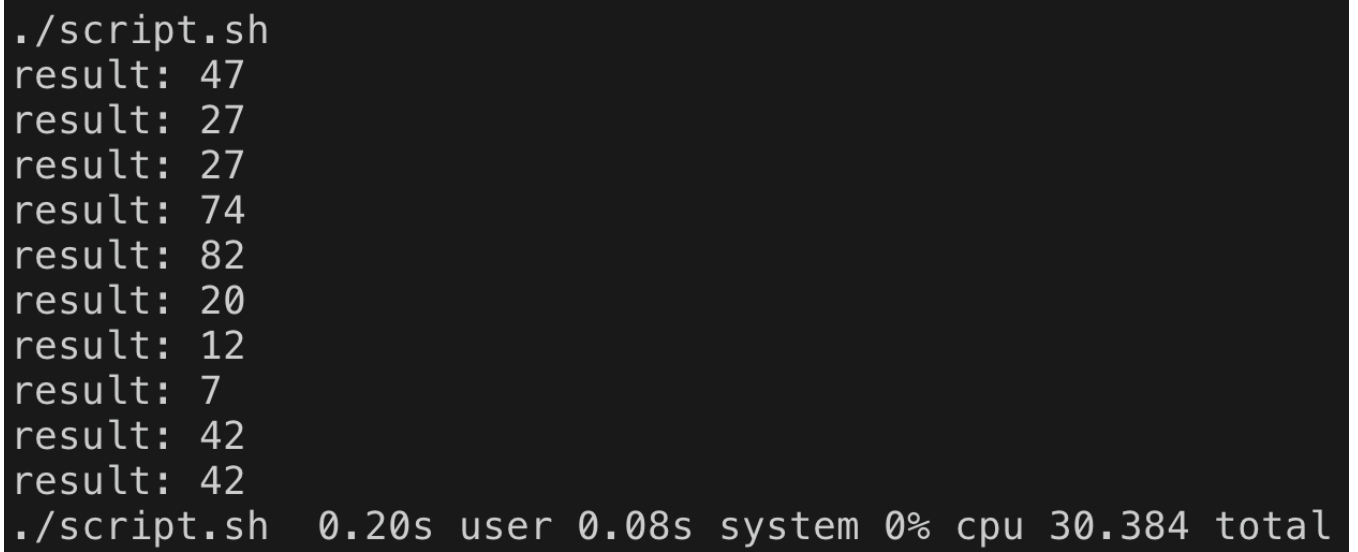

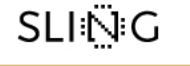

# Solution III: random numbers

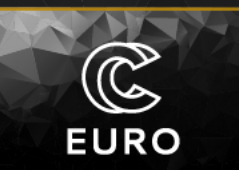

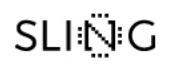

#### app.py

import time import random

time.sleep(3)

random\_number = random.randint( $0, 99$ ) print("result:", random\_number)

Snakefile …

all\_results = expand(results,  $i = [x for x in range(10)]$ )

rule all: input: all\_results

rule run\_app: input: output: "output\_{i}.txt" shell: "python3 ../app.py >  $\{output\}$ "

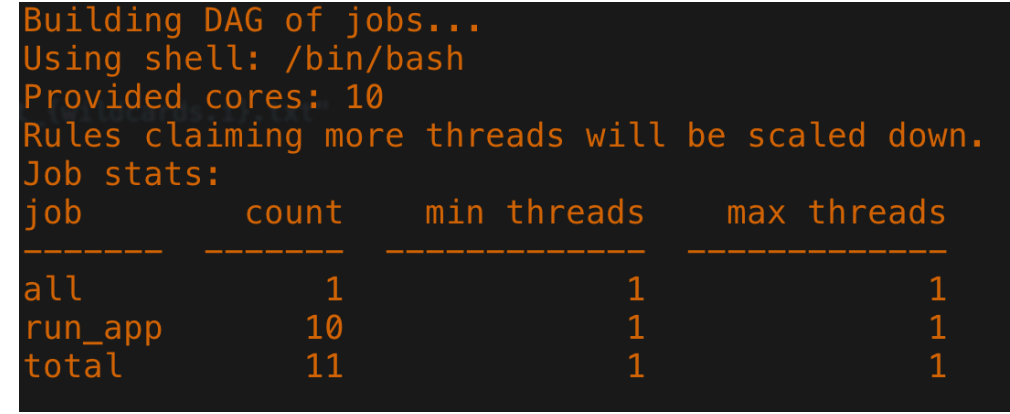

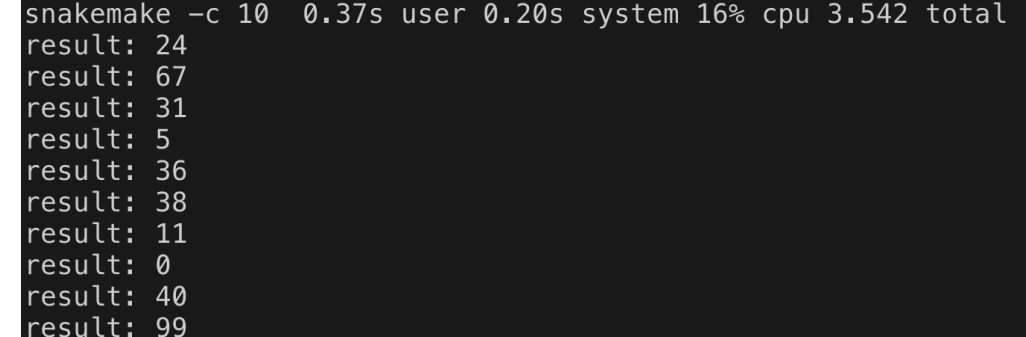

# Solutions: overview

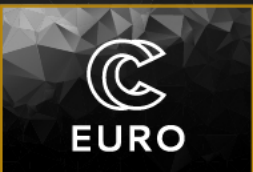

### **SLING**

simple python code

• ran directly from terminal

runtime: 30s

parallelisation potential:

 $\bullet$  threads in python

mpi4py

 $\bullet$  trivial parallelisation

#### solution I solution II

simple python code

ran within a script

runtime: 30s

#### solution III

simple python code

Snakemake

runtime: 3s

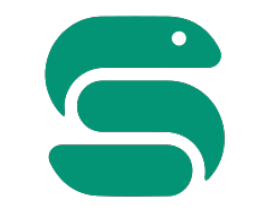

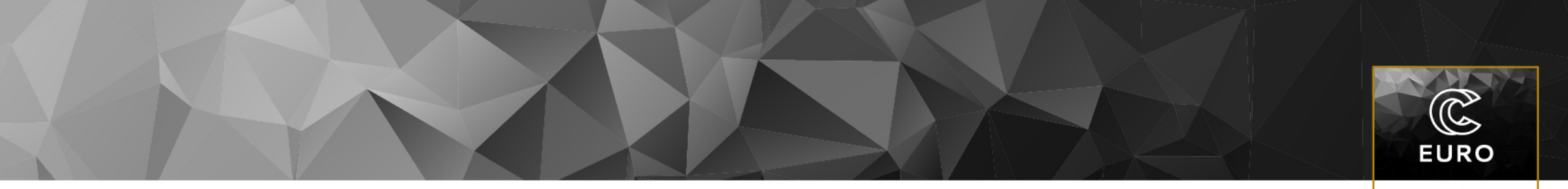

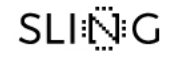

# The basics of Snakemake

paralelizing something simple

## what is Snakemake

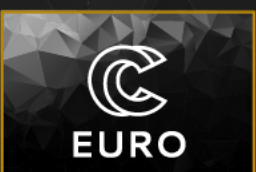

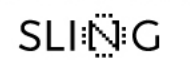

- a python variant of Make
- make rules  $+$  python = snakemake
- can define a workflow, i.e. do one thing, then another etc.
- dependencies between rules are implicit through input/output parts of rules

• can run shell code or python code

#### rule NAME:

#### $input:$

"path/to/inputfile", "path/to/other/inputfile" output:

"path/to/outputfile", "path/to/another/outputfile" shell:

"somecommand {input} {output}"

#### rule NAME:  $input:$ "path/to/inputfile", "path/to/other/inputfile" output: "path/to/outputfile", "path/to/another/outputfile"  $run:$ import shutil shutil.copyfile(input[0], output[0]) with open(input[1], "r") as file:  $data = file.read()$ with open(output[1], "w") as file: file.write(data.upper())

# Snakemake wildcards

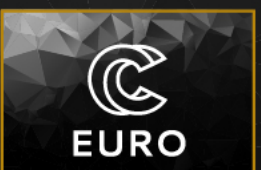

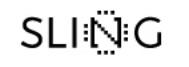

- {sample} is a wildcard!
- here is how they work:
- 1. input wildcard: {sample}
	- The input section specifies the input files using the "data/ {sample}.txt" pattern.
	- The {sample} wildcard matches any value and represents a variable part of the file name. For example, if you have input files named data/A.txt and data/B.txt, the {sample} wildcard will match A and B respectively.
- output wildcard: {sample}
	- The output section specifies the output files using the "results/ {sample}\_result.txt" pattern.
	- Similar to the input wildcard, the {sample} wildcard in the output file pattern matches the same value as the input file wildcard. This ensures that the output file name is generated based on the value of {sample} from the corresponding input file.

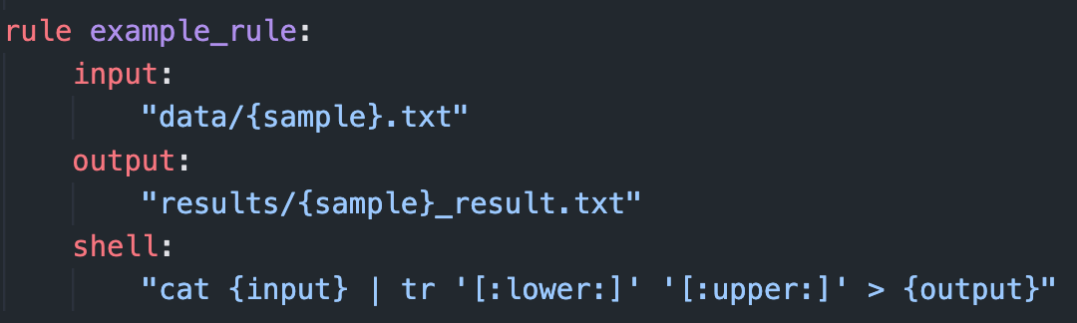

For example, if you have input files named data/A.txt and data/B.txt, Snakemake will generate the following input and output file combinations:

- 1.st execution:
	- Input: "data/A.txt"
	- Output: "results/A\_result.txt"
- 2.nd execution:
	- Input: "data/B.txt"
	- Output: "results/B\_result.txt"

## snakemake: example I

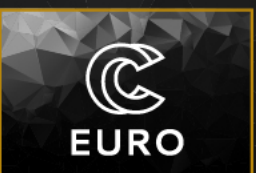

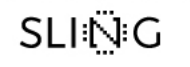

- usually means, we have a set of input files, which we want to run through a program to get a set of output files
- e.g. our example I
- app.py does not have an input file, but it doesn't really matter

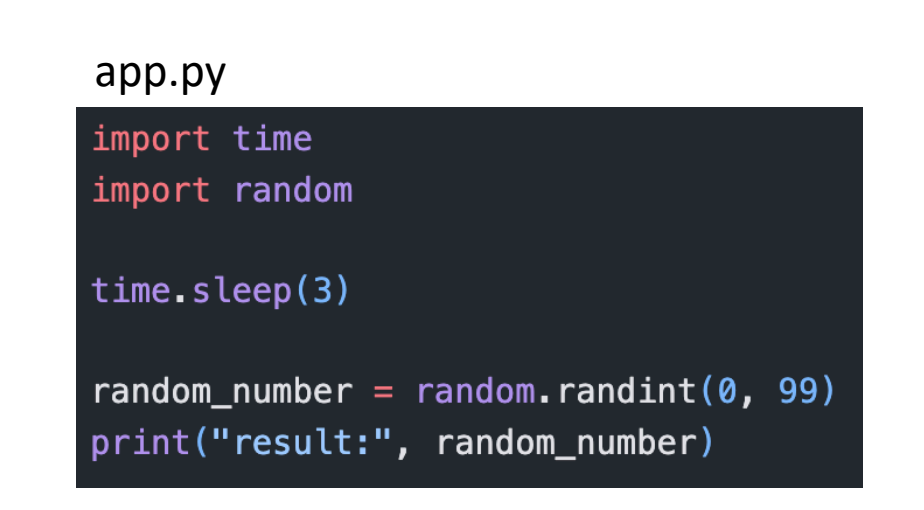

# snakemake: example I

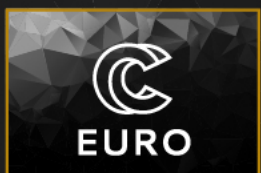

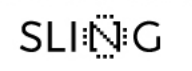

#### Snakefile

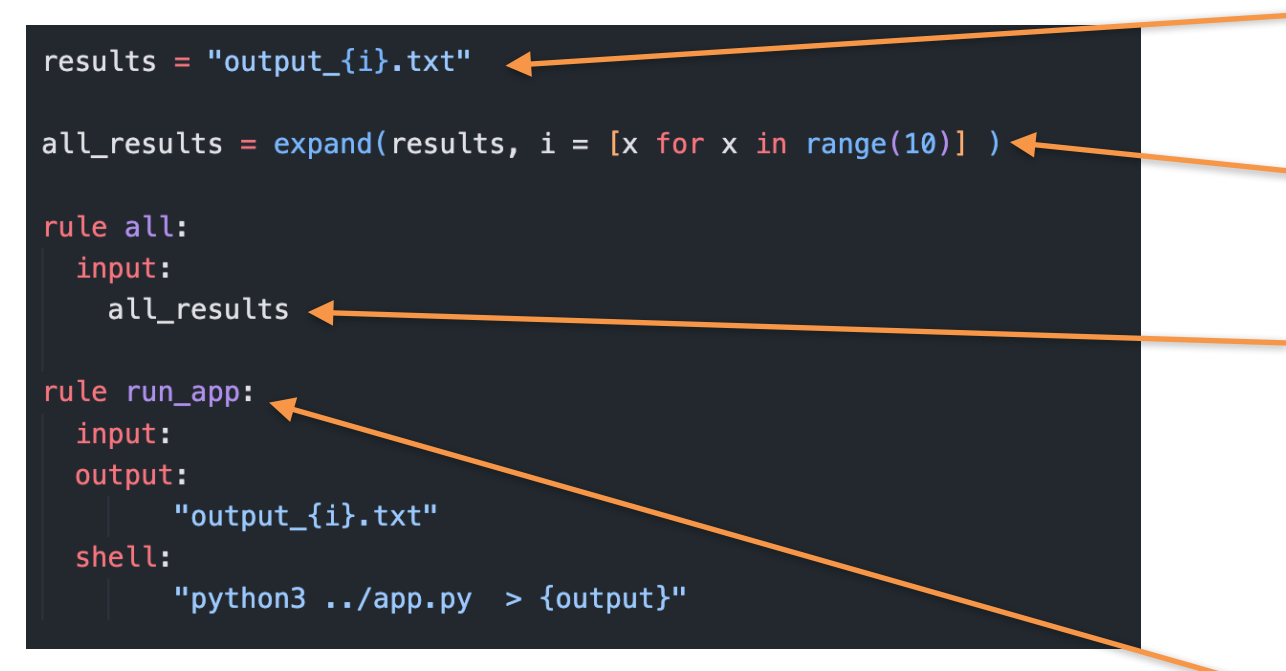

above, we have a dependency - "all" depends on "run\_app", and can be used as a result collector! generic name of our output file {i} is the wildcard

here we generate a list of all the output files

a rule, that requires some input, but doesn't do anything with it is a handy way to collect all final results we want

the rule, where all the work is done. no input needed, but it needs all the output  $\{i\}$ .txt files

how does it figure out how much the wildcard {i} is? from the all results rule, which has the list of output {i}.txt files as input.

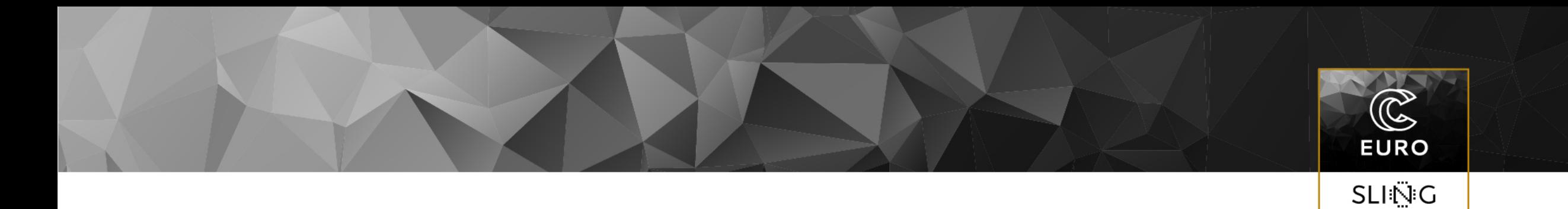

# basics of Snakemake

setting up snakemake

# Workflow design: how-to

#### **7 important steps when designing a workflow**

- DEFINE THE OBJECTIVE:
	- identify the problem you are trying to solve
	- define the purpose and end goal of the workflow
- IDENTIFY THE TASKS:
	- break down the overall objective into smaller, manageable tasks
	- list the individual steps required to achieve the desired outcome
	- each task needs to be specific and well-defined
- DETERMINE THE TASK SEQUENCE:
	- determine the logical order of task execution
	- identify dependencies between tasks
- DESIGN TASK INTERFACES:
	- determine the flow of data (or outputs) between tasks
	- specify the inputs and outputs for each task
- WORKFLOW DIAGRAM:
	- visualize the workflow by creating a flowchart or diagram
- TEST AND ITERATE:
	- once the workflow is designed, run through it on a small scale
	- identify any issues or inefficiencies
	- refine the workflow based on above two points
- RUN:
	- keep the computer busy

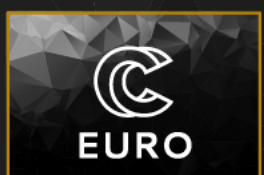

# Workflow Design: Example

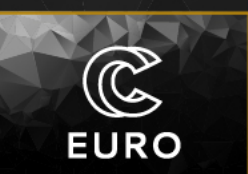

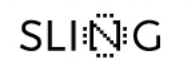

- science based example (determining the mass and speed of composite particle)
	- data:
		- "correlation functions":

$$
C(\vec{p},t) = \sum_{n} c_n e^{-E_n t}
$$

- fitting data to determine
	- $E_n(\vec{p})$
- dispersion relation

$$
E_n(\vec{p}) = \sqrt{m^2 + \xi^2 \vec{p} \cdot \vec{p}}
$$
to determine  $m, \xi$ 

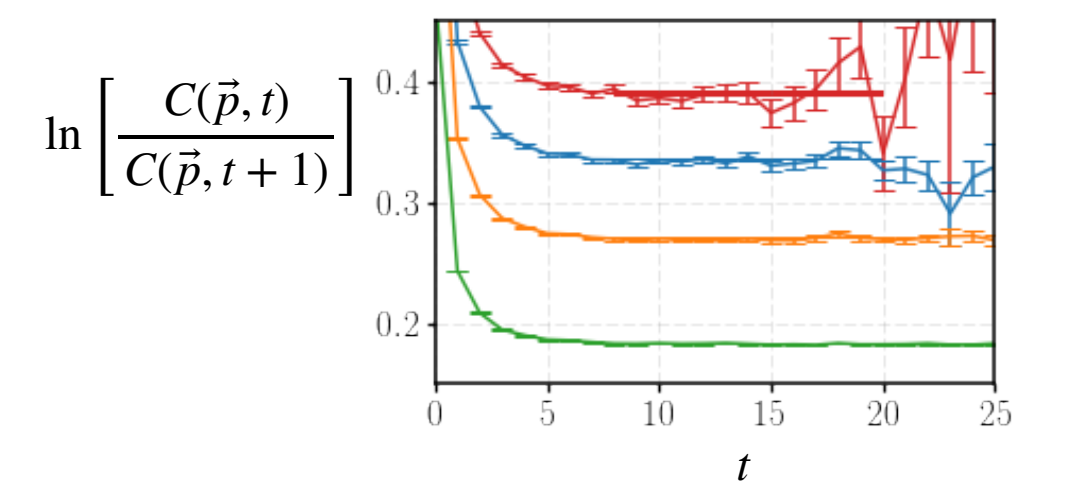

# Workflow design: define the objective

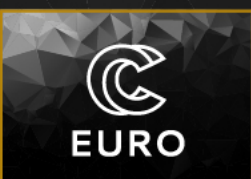

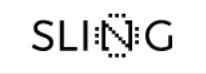

questions for ourselves:

- 1. what do want to achieve?
- 2. what are we solving?
- 3. what do we want at the end?
- 1. we want to determine the mass and speed of a composite particle
- 2. we are extracting the mass and speed from a set of numerical data
- 3. two parameters, m and  $\xi$ , and the plot of  $E_n(\vec{p}) = \sqrt{m^2 + \xi^2 \vec{p} \cdot \vec{p}}$

# Workflow design: how-to

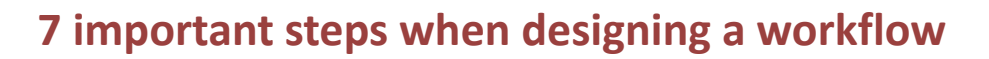

- DEFINE THE OBJECTIVE:
	- identify the problem you are trying to solve
	- define the purpose and end goal of the workflow
- IDENTIFY THE TASKS:
	- break down the overall objective into smaller, manageable tasks
	- list the individual steps required to achieve the desired outcome
	- each task needs to be specific and well-defined
- DETERMINE THE TASK SEQUENCE:
	- determine the logical order of task execution
	- identify dependencies between tasks
- DESIGN TASK INTERFACES:
	- determine the flow of data (or outputs) between tasks
	- specify the inputs and outputs for each task
- WORKFLOW DIAGRAM:
	- visualize the workflow by creating a flowchart or diagram
- TEST AND ITERATE:
	- once the workflow is designed, run through it on a small scale
	- identify any issues or inefficiencies
	- refine the workflow based on above two points
- RUN:
	- keep the computer busy

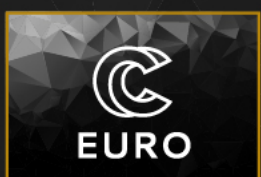

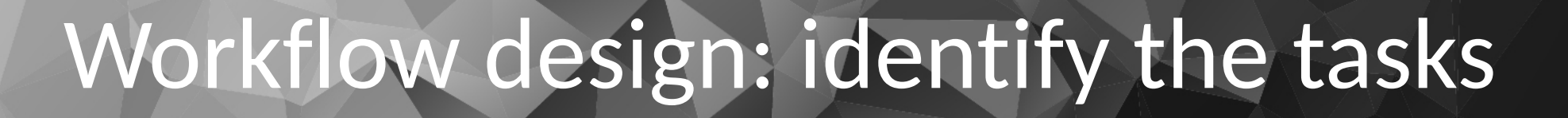

### **task 1:** fit the correlators with varying models and ranges, determine the energies  $E_n$  at each  $\vec{p}$

**task 2:** out of all the fits, pick the one with the smallest *χ*2 dof

**task 3:** fit the set of 
$$
E_n(\vec{p})
$$
 with  $E_n(\vec{p}) = \sqrt{m^2 + \xi^2 \vec{p} \cdot \vec{p}}$ 

 $\widehat{\mathbb{C}}$ 

**EURO** 

# Workflow design: how-to

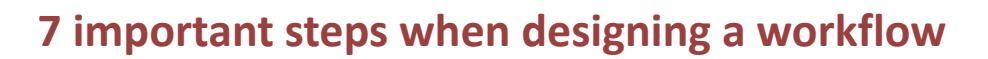

- DEFINE THE OBJECTIVE:
	- identify the problem you are trying to solve
	- define the purpose and end goal of the workflow
- IDENTIFY THE TASKS:
	- break down the overall objective into smaller, manageable tasks
	- list the individual steps required to achieve the desired outcome
	- each task needs to be specific and well-defined
- DETERMINE THE TASK SEQUENCE:
	- determine the logical order of task execution
	- identify dependencies between tasks
- DESIGN TASK INTERFACES:
	- determine the flow of data (or outputs) between tasks
	- specify the inputs and outputs for each task
- WORKFLOW DIAGRAM:
	- visualize the workflow by creating a flowchart or diagram
- TEST AND ITERATE:
	- once the workflow is designed, run through it on a small scale
	- identify any issues or inefficiencies
	- refine the workflow based on above two points
- RUN:
	- keep the computer busy

![](_page_20_Picture_24.jpeg)

### Workflow design: task sequence & interfaces

![](_page_21_Picture_1.jpeg)

![](_page_21_Picture_2.jpeg)

### • first task: **task 1**

- input: raw data, fit model, fit range
- output: *En* (with fit model type and fit range)
- procedure: read raw data for each  $\vec{p}$ ,  $\mathsf{construct}~\chi^2$  function, minimize  $\chi^2$ , save ⃗  $E_n(\vec{p})$
- note: can run in parallel

### Workflow design: task sequence & interfaces

![](_page_22_Picture_1.jpeg)

![](_page_22_Picture_2.jpeg)

### • second task: **task 2**

- $\bullet \,\,$  input: list of  $E_n$  at various  $\vec{p}$
- **•** output:  $E_n$  with smallest  $\frac{x^2}{400}$ dof
- procedure: read all  $E_n(\vec{p})$ , chose one based on some criterion (smallest  $\frac{\chi^2}{\Delta s}$ ) dof
- depends on task 1

### Workflow design: task sequence & interfaces

![](_page_23_Picture_1.jpeg)

![](_page_23_Picture_2.jpeg)

### • third task: **task 3**

- input:  $E_n^{}$  for each  $\vec{p}$
- output: *m*, *ξ*, and a plot
- procedure: read all  $E_n(\vec{p})$ , fit dispersion relation, determine m,  $\xi$  and construct plot
- depends on task 2

### Workflow design: task sequence & interfaces

![](_page_24_Picture_1.jpeg)

![](_page_24_Picture_2.jpeg)

- first task: **task 1**
	- **program:** fit\_correlator.py
- third task: **task 3**
	- **program:** fit\_dispersion.py

- second task: **task 2**
	- **program:** combine\_fits.py

# Workflow design: how-to

### **7 important steps when designing a workflow**

#### • DEFINE THE OBJECTIVE:

- identify the problem you are trying to solve
- define the purpose and end goal of the workflow
- IDENTIFY THE TASKS:
	- break down the overall objective into smaller, manageable tasks
	- list the individual steps required to achieve the desired outcome
	- each task needs to be specific and well-defined

#### • DETERMINE THE TASK SEQUENCE:

- determine the logical order of task execution
- identify dependencies between tasks
- DESIGN TASK INTERFACES:
	- determine the flow of data (or outputs) between tasks
	- specify the inputs and outputs for each task
- WORKFLOW DIAGRAM:
	- visualize the workflow by creating a flowchart or diagram
- TEST AND ITERATE:
	- once the workflow is designed, run through it on a small scale
	- identify any issues or inefficiencies
	- refine the workflow based on above two points
- RUN:
	- keep the computer busy

![](_page_25_Picture_24.jpeg)

# Workflow design: diagram

![](_page_26_Figure_1.jpeg)

B

**EURO** 

# Workflow design: diagram

#### **7 important steps when designing a workflow**

- DEFINE THE OBJECTIVE:
	- identify the problem you are trying to solve
	- define the purpose and end goal of the workflow
- IDENTIFY THE TASKS:
	- break down the overall objective into smaller, manageable tasks
	- list the individual steps required to achieve the desired outcome
	- each task needs to be specific and well-defined
- DETERMINE THE TASK SEQUENCE:
	- determine the logical order of task execution
	- identify dependencies between tasks
- DESIGN TASK INTERFACES:
	- determine the flow of data (or outputs) between tasks
	- specify the inputs and outputs for each task
- WORKFLOW DIAGRAM:
	- visualize the workflow by creating a flowchart or diagram
- TEST AND ITERATE:
	- once the workflow is designed, run through it on a small scale
	- identify any issues or inefficiencies
	- refine the workflow based on above two points
- RUN:
	- keep the computer busy

![](_page_27_Picture_24.jpeg)

![](_page_28_Picture_1.jpeg)

### SLIÑG

#### rule RULE: input: "inis/input\_1.ini" output: "tag/input\_1.tag" shell: "./run\_fit.sh {input} {output}"

#### • rule

- 3 components
	- shell: here goes the command we want to execute
	- input: these is the input the shell command needs to run
	- output: this is the output the shell command produces
- it's like in Makefile (if you are familiar)
- the quantities from the input component are accessed in the shell command through {input}
- the quantities from the output component are accessed in the shell command through {output}

![](_page_29_Picture_1.jpeg)

### **SLING**

#### • generic python code

• can be anything: e.g. list generation

#### import os import glob # list all files in inis subdir  $ini_{\text{rel}}$  ini\_files = glob.glob("inis/\*.ini") print(ini\_files)

![](_page_30_Picture_1.jpeg)

**SLING** 

#### snake file to run the pipeline

#### import os

import glob ini\_files = glob.glob("inis/\*.ini") print(ini\_files)

# rule generate tag files for each input file rule all: input: expand("tag/input\_{x}.tag", x=range(0, len(ini\_files))) output: "correlators.done" shell: "touch {output}"

#### # rule run the fits

rule fit\_correlator: input:  $ini="inis/input_{x}, ini"$ output: tag="tag/input\_{x}.tag" shell: "./run\_fit.sh {input.ini} {output.tag}"

#### # rule to cleanup

rule clean: shell: "rm -f tag/\*.tag correlators.done"

#### • example Snakefile:

- put python code anywhere for legibility it's best if it's up top (FORTRAN logic)
- several rules, but always try to have two:
	- rule all as input you want all the outputs of the last last task you wish to automate
	- rule clean to cleanup all the other stuff you have
- rule fit correlator here is where all the hard work is done

![](_page_31_Picture_1.jpeg)

**SLING** 

#### snake file to run the pipeline

#### import os

import glob ini\_files = glob.glob("inis/\*.ini") print(ini\_files)

# rule generate tag files for each input file rule all: input: expand("tag/input\_{x}.tag", x=range(0, len(ini\_files))) output: "correlators.done" shell: "touch {output}"

#### # rule run the fits

rule fit\_correlator: input:  $ini="inis/input_{x}, ini"$ output: tag="tag/input\_{x}.tag" shell: "./run\_fit.sh {input.ini} {output.tag}"

#### # rule to cleanup

rule clean: shell: "rm -f tag/\*.tag correlators.done"

#### • example Snakefile:

- first thing we do is generate a list of ini files located in the inis subdirectory (to keep the dir structure neat)
- in rule all: we say that we want a file, called tag/input  $\{x\}$  tag generated for each file in the inis\_file

Snakemake needs to know how many things it runs. There are options how to do this:

- hardcode
- generate with python code (we use this one)
- we used wildcards, so that each of these files in the inis directory can be run in parallel
- the  $\{x\}$  between rule all and rule fit correlator need not be named the same thing, but it's neat if we do so
- run\_fit.sh is a wrapper script, which we invoke so that we can add logging options into it without messing with the Snakefile (if we wish to do so)

![](_page_32_Picture_1.jpeg)

### **SLING**

#### ule run\_correlator:

output:

"correlators/correlators.done" shell: "cd correlators && snakemake -c 8"

rule run combine: input: "correlators/correlators.done" output: "energies/energies.done" shell: "cd energies && snakemake -c 1"

rule run\_dispersion: input: "energies/energies.done" output: "dispersion/dispersion\_pion.pdf" shell: "cd dispersion && snakemake -c 1"

rule all:

shell:

"snakemake -j 8 run\_correlator run\_combine run\_dispersion"

rule clean:

shell:

"cd correlators && snakemake -c 1 clean && cd ../energies && snakemake -c 1 clean && cd ../ dispersion && snakemake -c 1 clean'

- can use Snakefile to invoke other Snakefile
- useful to split tasks into directories, set up the workflow for each separetely and then tie them together with a global Snakefile which invokes the others
- here run correlator will use up to 8 cores (our hardcode choice)
- run\_combine and run\_dispersion will each use 1 core
- dependencies tell us that run correlator can start without any input (no input specified), run\_combine will only start when run\_correlator is done and run dispersion will only start when run combine is done
- in rule all we just invoke snakemake (using the Makefile option of -j instead of  $-c)$

![](_page_33_Picture_0.jpeg)

![](_page_33_Picture_1.jpeg)

# The basics of Snakemake

paralelizing something simple

# setting up Snakemake

- install mamba
	- wget [https://github.com/conda-forge/](https://github.com/conda-forge/miniforge/releases/latest/download/Mambaforge-Linux-x86_64.sh) [miniforge/releases/latest/download/](https://github.com/conda-forge/miniforge/releases/latest/download/Mambaforge-Linux-x86_64.sh) [Mambaforge-Linux-x86\\_64.sh](https://github.com/conda-forge/miniforge/releases/latest/download/Mambaforge-Linux-x86_64.sh)
	- chmod +x ./Mambaforge-Linux-x86\_64.sh
	- ./Mambaforge-Linux-x86\_64.sh
	- click yes to all the prompts, when asked whether to initialize by runnind conda init respond yes
	- relog
- create a new environment
	- # mamba create -n snakemake python=3.11
- activate
	- mamba activate snakemake
- install prerequisites:
	- mamba install numpy matplotlib iminuit h5py scipy
- install snakemake:
	- pip install snakemake

![](_page_34_Picture_16.jpeg)

![](_page_34_Picture_17.jpeg)

![](_page_35_Picture_0.jpeg)

![](_page_35_Picture_1.jpeg)

![](_page_35_Picture_2.jpeg)

- example I: git@github.com:leskovec/SnakeMake.intro.git
- example II: git@github.com:leskovec/SnakeMake.main.git

# submitting a job - batch

![](_page_36_Picture_1.jpeg)

**SLING** 

#### submit.sh

![](_page_36_Picture_19.jpeg)

# running in batch mode

![](_page_37_Picture_1.jpeg)

![](_page_37_Picture_2.jpeg)

- in this way, we request a node from SLURM and then make use of all the cores we have available
- pros:
	- no stress to SLURM
	- better utilization (now waiting in between)
- cons:
	- limited to number of cores on the node

# submitting multiple jobs - cluster

![](_page_38_Picture_1.jpeg)

- snakemake --slurm --default-resources slurm account=leskovecl jobs=10
- for our reservation: --cluster "sbatch --reservation=fri"

## running in cluster mode

![](_page_39_Picture_1.jpeg)

- in this way, we let Snakemake call slurm directly and submit jobs for us
- pros:
	- bigger jobs
	- easier life
	- no limits
- cons:
	- stresses SLURM, can make admins mad :)
	- lazy way of setting up slurm array jobs :)

![](_page_40_Picture_0.jpeg)

## that's the basics folks — play around and enjoy!

some additional online resources:

- <https://docs.nersc.gov/jobs/workflow/snakemake/>
- <https://vincebuffalo.com/blog/2020/03/04/understanding-snakemake.html>
- <https://training.galaxyproject.org/training-material/topics/data-science/tutorials/snakemake/tutorial.html>

![](_page_41_Picture_1.jpeg)

![](_page_41_Picture_2.jpeg)

![](_page_41_Picture_3.jpeg)

![](_page_42_Picture_1.jpeg)

![](_page_42_Picture_2.jpeg)

![](_page_42_Picture_3.jpeg)

![](_page_43_Picture_1.jpeg)

![](_page_43_Picture_2.jpeg)

![](_page_43_Picture_3.jpeg)